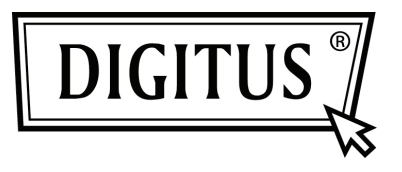

# **SERIËLE I/O, 2-POORT PCI EXPRESS UITBREIDINGSKAART**

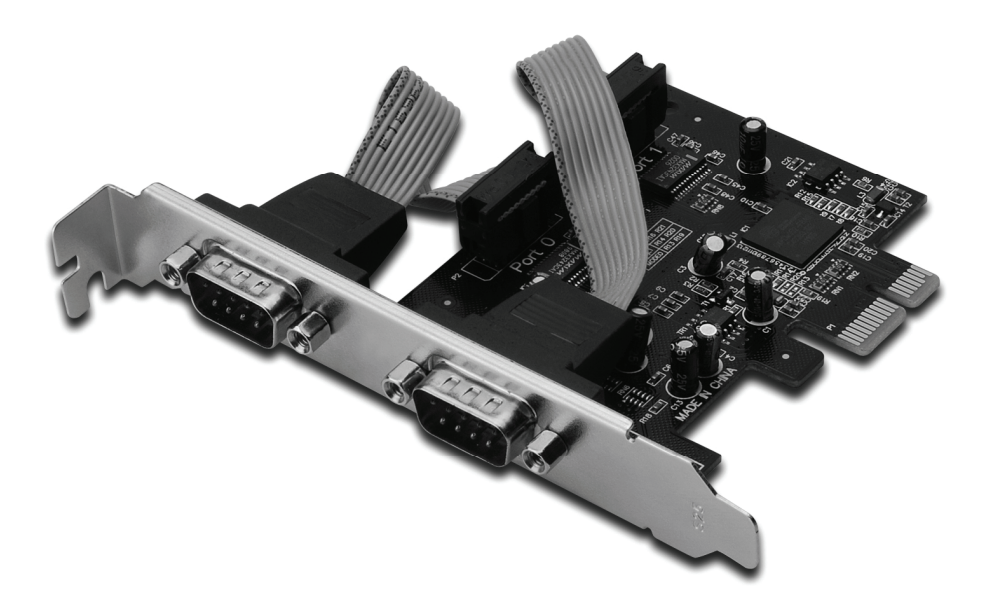

**Gebruikershandleiding DS-30000-1** 

#### *Kenmerken en voordelen*

- 1. Compatibel met PCI Express basisspecificatie 1.1
- 2. Compatibel met PCI Power Management 1.2
- 3. Ondersteunt 2 X UART seriële poort
- 4. Ingebouwde 16C950 compatibele UART
- 5. 128-byte diepe verzend/ontvang FIFO's
- 6. Seriële gegevensoverdrachtsnelheid maximaal 230.400 bps PCI-Express x1

2x DB9 mannelijke seriële aansluitingen

## *Systeemeisen*

Windows® 2000, XP/2003 32/64 bit, Vista, Win 7 PCI Express geschikt systeem met een vrije PCI Express-sleuf

# *Inhoud verpakking*

- 1 x PCIe seriële kaart 2 poorten
- 1 x Stuurprogramma-CD
- 1 x Gebruikershandleiding

# *Installatie van de hardware*

- 1. Schakel de stroom naar uw computer uit.
- 2. Koppel het netsnoer los en verwijder de kap van de computer.
- 3. Verwijder de sleufbeugel uit een vrije PCIe-sleuf.
- 4. Om de kaart te installeren, lijn zorgvuldig de buskaartconnector met de geselecteerde PCIe-sleuf op het moederbord uit. Duw de kaart stevig naar beneden.
- 5. Schroef de bevestigingschroef van de sleufbeugel terug om de kaart te bevestigen.
- 6. Plaats de kap van de computer terug en sluit het netsnoer opnieuw aan.

#### *Het stuurprogramma installeren Voor Windows® 2000/XP/Server 2003/XP/Vista/Win 7*

- 1. Plaats de stuurprogramma-CD in de CD-romdrive.
- 2. Bij de "**Nieuwe hardware gevonden**"-wizard, klik op "**Next**".
- 3. Selecteer "**Search for a suitable driver for my device (recommended)**" en klik op "**Next**".
- 4. Vink "**CD-rom-stations**" aan, verwijder de vinkjes bij de andere selectievakjes, klik vervolgens op "**Next**".
- 5. Klik op "**Next**".
- 6. Klik op "**Finish**".
- 7. Herhaal stap **1-5** nog één keer.

## *De installatie van het Windows® stuurprogramma controleren*

Klik in systeemeigenschappen op de "**Apparaatbeheer**"-tab, die u vanuit het configuratiescherm in Windows kunt benaderen. U zult twee "**PCI Express UART-poorten…**" onder item "**Poorten (COM & LPT)**" en één "**PCI Express multipoort seriële adapter**" onder item "**Multipoort seriële adapters**" geïnstalleerd zien.